Seminar XML-Based Markup Languages

# **SVG und SMIL** Einführung und Überblick

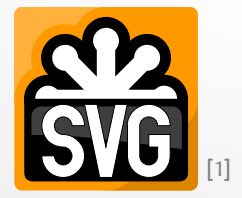

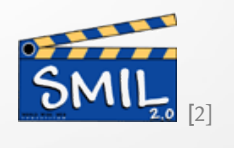

Georg Jahn [mail@gjahn.com](mailto:mail@gjahn.com)

1. Juli 2013

## SVG und SML: Einführung und Überblick Inhalt

- Scalable Vector Graphics (SVG)
	- Einführung und Entstehung
	- Aufbau und Elemente
	- Praktischer Teil: Hands-On und Tools
- Synchronized Multimedia Integration Language (SMIL)
	- Einführung und Entstehung
	- Aufbau und Elemente
	- Beispiel und Unterstützung
- Exkurs: SVG und XSLT

# **SVG** Scalable Vector Graphics

## SVG – Einführung und Entstehung Prinzip der Vektorgrafik

- Bitmap / Rastergrafik
	- Ľ "Karte" der Farben für Pixel.
	- Inhärent pixelorientiert.
- Vektorgrafik
	- Grafik wird durch ihre Linienzüge, Pfade, Text, … beschrieben.
	- Das Koordinatensystem ist pixelunabhängig.

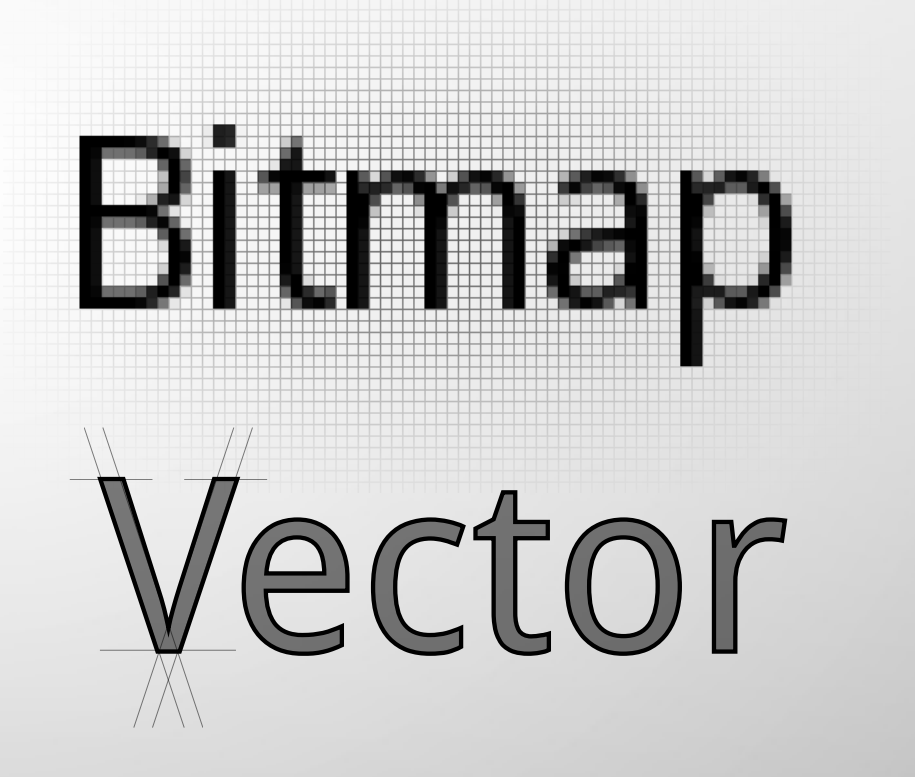

## SVG – Einführung und Entstehung Entstehung

- 1980er: PostScript (Adobe)
	- **Turing-Vollständigkeit:** → PostScript-Fehler
	- Schlechte Performance und hohe Dateigrößen.
- 1998: Konkurrierende XMLbasierte Sprachen beim W3C eingereicht.
- **1999: Das W3C entwickelt** daraus den neuen offenen Standard SVG.

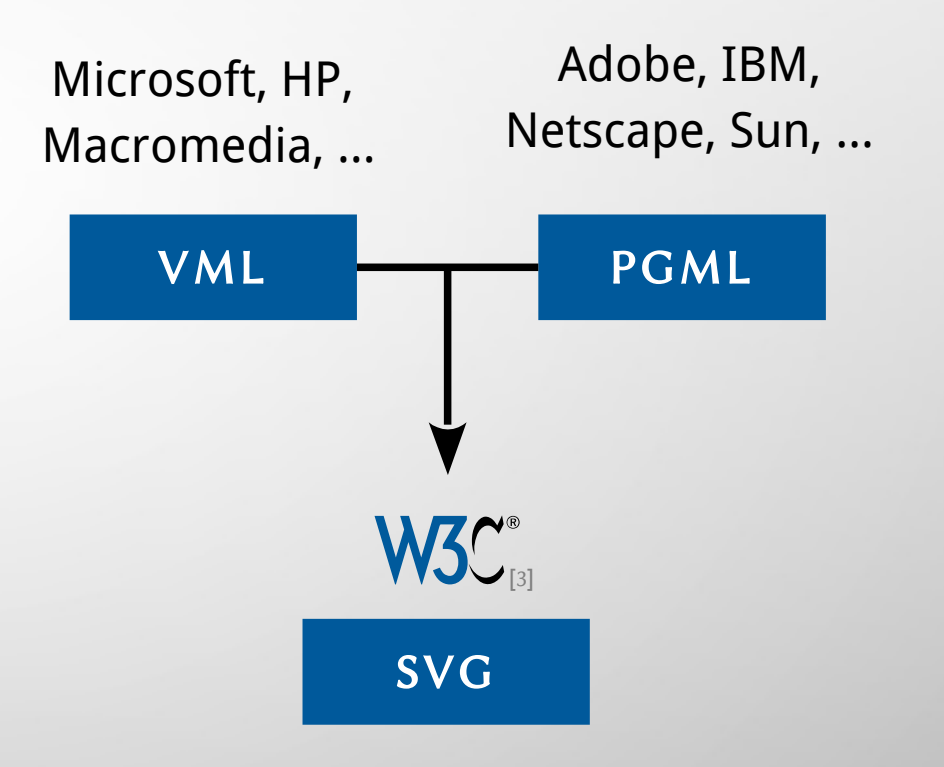

## SVG – Einführung und Entstehung Versionen

- 2001: SVG 1.0 wird Empfehlung des W3C.
- 2003: SVG 1.1 wird Empfehlung des W3C.
	- Modularisierter Aufbau. Dies erlaubt die Einführung von Profilen, die nur eine Teilmenge definieren:

SVG 1.1 Tiny SVG 1.1 Basic SVG 1.1 Full

- Ansonsten nur geringe Unterschiede zu SVG 1.0.
- 2008: SVG 1.2 Tiny wird Empfehlung des W3C.
	- Entstand über Umwege aus SVG 1.1 Tiny, SVG 1.2 Full bleibt aus.
- 2014: SVG 2.0 wird voraussichtlich veröffentlicht.
	- Anpassung an neue Technologien wie HTML5, CSS 2, WOFF, …

## SVG – Einführung und Entstehung Features

- XML 1.0-basiertes Format.
	- Vektorelemente: Gängige Primitive bis allgemeine Pfade.
	- Textelemente: Verwendung externer Schriftarten.
	- **Eingebundene Elemente: U.a. Rastergrafiken.**
	- Styling, Clipping und Filtereffekte können angewendet werden.
- Explizit zur Verwendung mit XML-Namespaces gedacht:
	- Interaktivität und Animation durch SMIL.
	- $\blacksquare$  Einbettbar in HTML, XHTML, ...
- Kompatibel mit CSS, XSL, XML ID Referencing, XML Associated Style Sheets, DOM Level 1, …

## SVG – Einführung und Entstehung Limitierungen

- Kann nur eine Grafik beinhalten.
	- Für gesamte Dokumente: PDF, SVG Print (Entwurf)
- Nur sehr grundlegende Animationen direkt möglich.
	- **Erweiterte Möglichkeiten bietet der Gebrauch von SMIL.**
	- Über Scripting kann auf das DOM zugegriffen werden.
- Unterstützt kein Z-Indizes.
	- Allein die Reihenfolge der Elemente zählt.
- Datendichte durch XML-Struktur nicht besonders hoch.
	- Mit gzip komprimiertes SVGZ-Format typischerweise ¼ der Größe.

## SVG – Aufbau und Elemente Das SVG-Fragment

```
<svg xmlns="http://www.w3.org/2000/svg">
     version="1.1"
          baseProfile="tiny|basic|full"
          viewBox="0 0 1024 768"
     x=40" y=40" width="12cm" height="9cm">
          … </svg>
```
- Die Elemente in einem SVG-Element bilden ein SVG-Fragment.
- Das SVG-Element definiert dabei das Koordinatensystem innerhalb (viewBox) und die Anzeige außerhalb (x, y, …).
- baseProfile zeigt an, welches SVG-Profil mindestens benötigt wird, um den Inhalt zu rendern.

```
<?xml version="1.0" standalone="no"?>
<!DOCTYPE svg PUBLIC "-//W3C//DTD SVG 1.1//EN"
    "http://www.w3.org/Graphics/SVG/1.1/DTD/svg.dtd">
<svg xmlns="http://www.w3.org/2000/svg" 
          width="4cm" height="3cm">
```
<**desc**>Leeres SVGDokument</**desc**>

</**svg**>

 Das SVG-Fragment kann in einem SVG allein stehen, indem es mit gültiger XML- und DocType-Deklaration versehen wird.

</**html**>

```
<?xml version="1.0"?>
\langle!DOCTYPE html PUBLIC "-//W3C//DTD XHTML 1.1//EN" ...>
<html xmlns="http://www.w3.org/1999/xhtml"
            xmlns:svg="http://www.w3.org/2000/svg"> 
    <body>
        <svg:svg width="100px" height="75px">
         <svg:desc>Leeres SVGDokument</svg:desc>
          </svg:svg>
    </body>
```
■ Es kann auch über den Namespace-Mechanismus in andere XML-Dokumente eingebettet werden.

```
<?xml version="1.0"?>
\langle!DOCTYPE html PUBLIC "-//W3C//DTD XHTML 1.1//EN" ...>
<html xmlns="http://www.w3.org/1999/xhtml"> 
    <body>
        <svg:svg xmlns:svg="http://www.w3.org/2000/svg" 
                              width="100px" height="75px">
          <svg:desc>Leeres SVGDokument</svg:desc>
           </svg:svg>
    </body>
</html>
```
■ Es kann auch über den Namespace-Mechanismus in andere XML-Dokumente eingebettet werden.

```
<?xml version="1.0"?>
\langle!DOCTYPE html PUBLIC "-//W3C//DTD XHTML 1.1//EN" ...>
<html xmlns="http://www.w3.org/1999/xhtml"> 
    <body>
        <svg xmlns="http://www.w3.org/2000/svg" 
                   width="100px" height="75px">
      <desc>Leeres SVG-Dokument</desc>
          </svg>
```
</**body**>

</**html**>

■ Es kann auch über den Namespace-Mechanismus in andere XML-Dokumente eingebettet werden.

## SVG – Aufbau und Elemente Primitive

$$
\begin{aligned}\n\text{erct} & x = "0" \\
y = "0" \\
\text{width} = "100"\n\end{aligned}
$$
\n
$$
\begin{aligned}\n\text{height} &= "75"\n\end{aligned}
$$
\n
$$
\begin{aligned}\n\text{r} & x = "5"\n\end{aligned}
$$
\n
$$
\begin{aligned}\n\text{r} & y = "5"\n\end{aligned}
$$

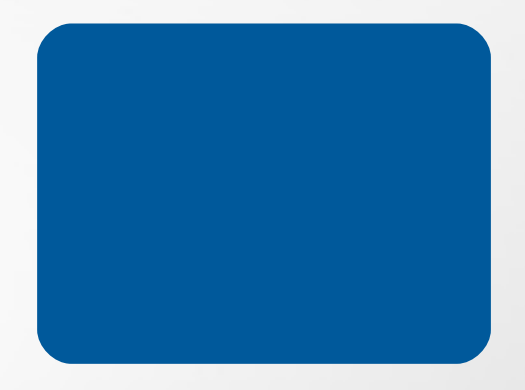

- Eine Rechteck kann mit dem rect-Element definiert werden.
- Position wird über x und y angegeben, die Größe über width und height.
- Die Größe der abgerundeten Ecken bestimmen rx und ry.

## SVG – Aufbau und Elemente Primitive

<**circle** cx="50" cy="50" r="80"/>

```
<ellipse cx="150" cy="50"
         rx = 80" ry = 40"
```
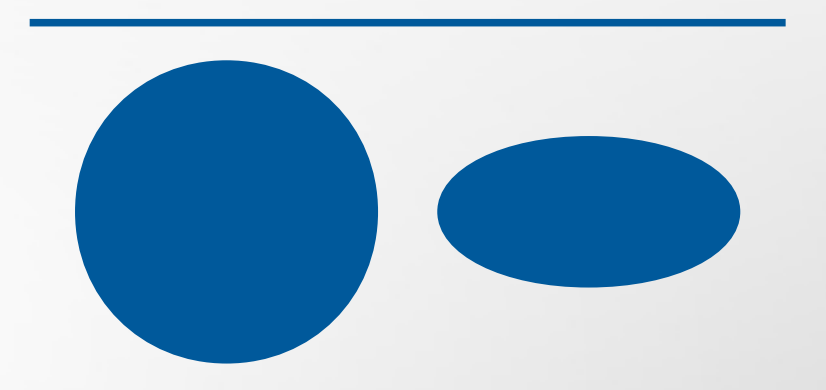

<**line** x1="0" y1="0" x2="200" y2="0"/>

- Bei Kreisen und Ellipsen wird der Mittelpunkt durch cx und cy festgelegt. Kreise erhalten Radius r.
- **Ellipsen haben die beiden axialen Radien**  $rx$  **und**  $ry$ **.**
- **Example 1** Linien erhalten die Endpunkte  $(x1, y1)$  und  $(x2, y2)$ .

■ Grafische Elemente erhalten Attribute zum Styling:

<**rect** x="0" y="0" width="50" height="50"  $fill="400599b" fill-opacity="0.5"$ stroke="black" stroke-opacity="1" stroke-width="2" stroke-dasharray="10,2"/>

 Folgende Styling-Attribute wurden exakt aus CSS2 übernommen:

font-\*, letter-spacing, text-decoration, cursor, display, overflow, visibility, direction, unicode-bidi, word-spacing, clip, color

■ Zur Darstellung von Text wird das text-Element verwendet:

<**text**  $x=0$ "  $y=0$ " font-family="Verdana" font-size="20" fill="#00599b"> Hallo Welt! </**text**>

■ Es gibt keinen automatischen Zeilenumbruch, dieser muss mit dem tspan-Element realisiert werden:

<**text** x="0" y="0" fontsize="20" fill="#00599b" dy="30"> <**tspan**>Ach, was muss man oft von bösen</**tspan**> <**tspan**>Kindern hören oder lesen!</**tspan**> </**text**>

■ Zum automatisierten Zeilenumbruch führt SVG 1.2 ein:

```
<flowRoot fontsize="16">
```
<**flowRegion**>

<**rect** x="0" y="0" width="200" height="100"/>

</**flowRegion**>

 <**flowPara**> Wie zum Beispiel hier von diesen, welche Max und Moritz hießen. </**flowPara**>

</**flowRoot**>

 $\blacksquare$  Es gibt weiterhin die Möglichkeit, den Text entlang eines Pfades fließen zu lassen:

<**textPath** xlink:href="#Pfad1">Gekrümmt!</**textPath**>

- Pfade und Farbverläufe werden im def-Element deklariert:
	- <**svg** … xmlns:xlink="http://www.w3.org/1999/xlink">

<**defs**>

 <**path** id="Pfad1" d="M 100 200 L 200 100"/> <**linearGradient** id="Verlauf1"> <**stop** offset="0%" stop-color="#00599b" /> <stop offset="100%" stop-color="black"/> </**linearGradient**> </**defs**>

```
<textPath xlink:href="#Pfad1"
```
fill="url(#Verlauf1)"> Gekrümmt! </**textPath**>

## SVG – Aufbau und Elemente Pfade

■ Pfade können auch direkt angezeigt werden:

<**path** d="M 10 10 L 30 10 L 20 30 z" fill="#00599b"/>

- $M/m X Y$  ... Position bewegen.
- $\blacksquare$  L|1 x Y ... Linie ziehen.
- $\blacksquare$  z | z Pfad schließen.
- $\blacksquare$  C|c X1 Y1 X2 Y2 X Y ... Kubische Bézier-Kurve nach X Y.
- Große Buchstaben stehen für absolute Koordinatenangaben, kleine für relative.

■ Externe Bilder können wie folgt eingebunden werden:

```
<image x="50" y="50" width="100" height="100"
              xlink:href="bild.png">
  <title>Bild-Titel</title>
```
</**image**>

</**g**>

- Dabei können laut Spezifikation weitere SVG-Dateien sowie JPEGund PNG-Dateien eingebunden werden.
- Mehrere Elemente werden über das g-Element gruppiert:

```
<g fill="#00599b" id="group1">
    <rect x="10" y="10" width="10" height="10"/>
    <rect x="30" y="10" width="10" height="10"/>
```
■ Ein interessantes Konzept ist das switch-Element, bei dem das erste passende Tochterelement verwendet wird:

<**switch**>

 <**text** systemLanguage="fr" x="0" y="0">Salut!</**text**> <**text** systemLanguage="en" x="0" y="0">Hello!</**text**> <**text** systemLanguage="de" x="0" y="0">Hallo!</**text**> <**text** systemLanguage="es" x="0" y="0">¡Hola!</**text**> </**switch**>

■ switch überprüft auch weitere Attribute und prüft, ob Bilder geladen werden können.

 Die meisten Elemente können mit Transformationen verschoben, gedreht oder verzerrt werden:

<**rect** x="10" y="10" width="50" height="50" transform="rotate(10) scale(2.5)"/>

- translate(x,y) bewirkt eine Verschiebung um x, y.
- $\blacksquare$  matrix(a,b,c,d,e,f) bewirkt eine Transformation mit der Transformationsmatrix

$$
T = \begin{vmatrix} a & b & c \\ d & e & f \\ 0 & 0 & 1 \end{vmatrix}
$$
  
Punkte werden transformiert nach P' =  $\begin{pmatrix} x \\ y \\ 1 \end{pmatrix} = T \cdot \begin{pmatrix} x \\ y \\ 1 \end{pmatrix}$ 

Im def-Element können komplexe Filter definiert werden, die bei der Rasterung ausgewählter Elemente verwendet werden: <**defs**>

```
  <filter id="blur" filterUnits="userSpaceOnUse"
                    x="0" y="0" width="200" height="200">
      <feGaussianBlur in="Source" stdDeviation="25"
                                          result="blur"/>
```
</**filter**>

</**def**>

<**circle** cx="100" cy="100" r="50" filter="url(#blur)"/>

■ Es gibt neben dem Gaußschen Weichzeichner noch eine ganze Menge weiterer Filter.

## SVG – Praktischer Teil Hands-On

## [SVG Programmierung](http://dabblet.com/gist/5896737)

## SVG – Praktischer Teil Tools

- **Inkscape**
- **Scribus**
- **[SVG Optimiser](http://petercollingridge.appspot.com/svg-optimiser)**

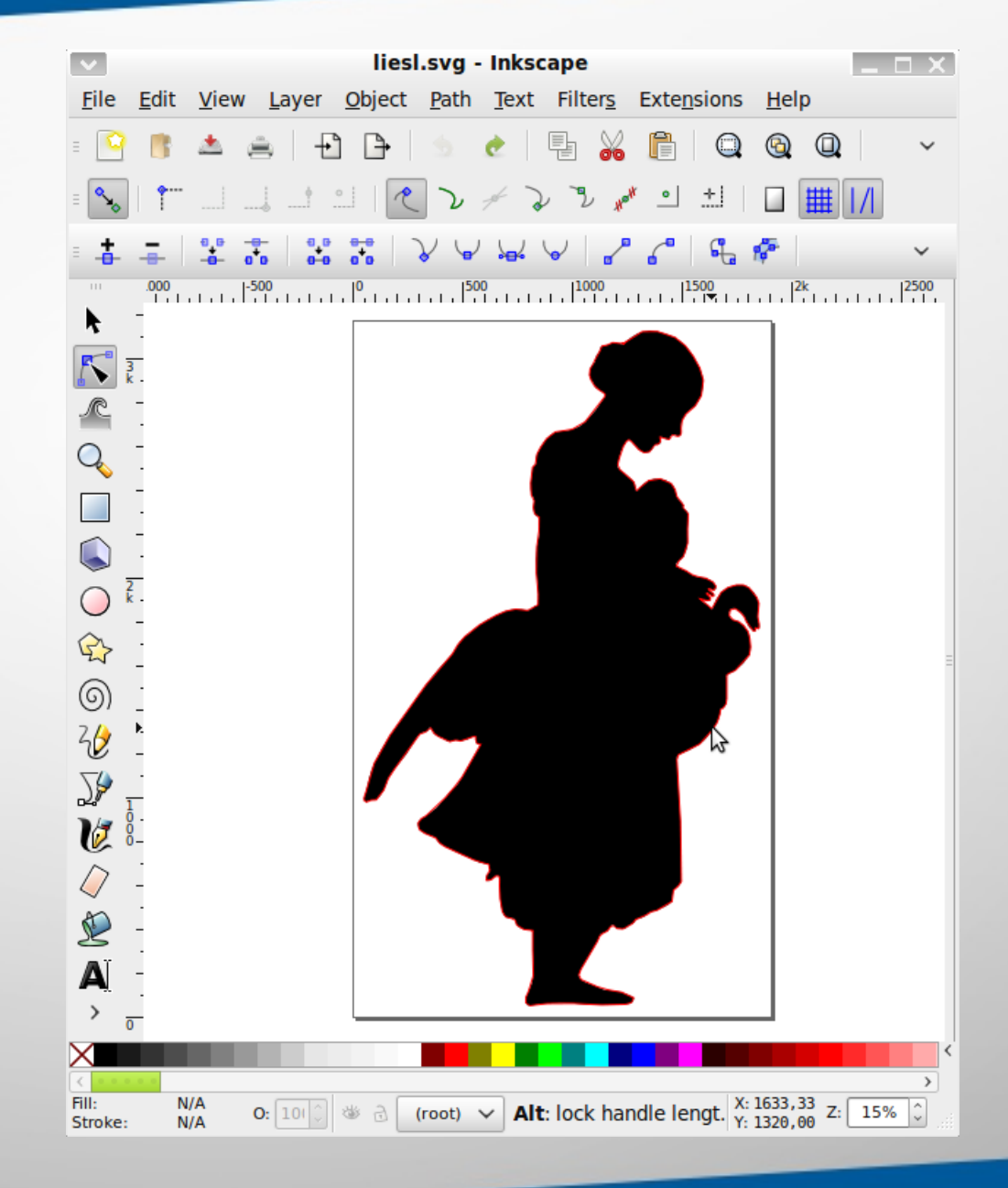

## SVG – Praktischer Teil Tools

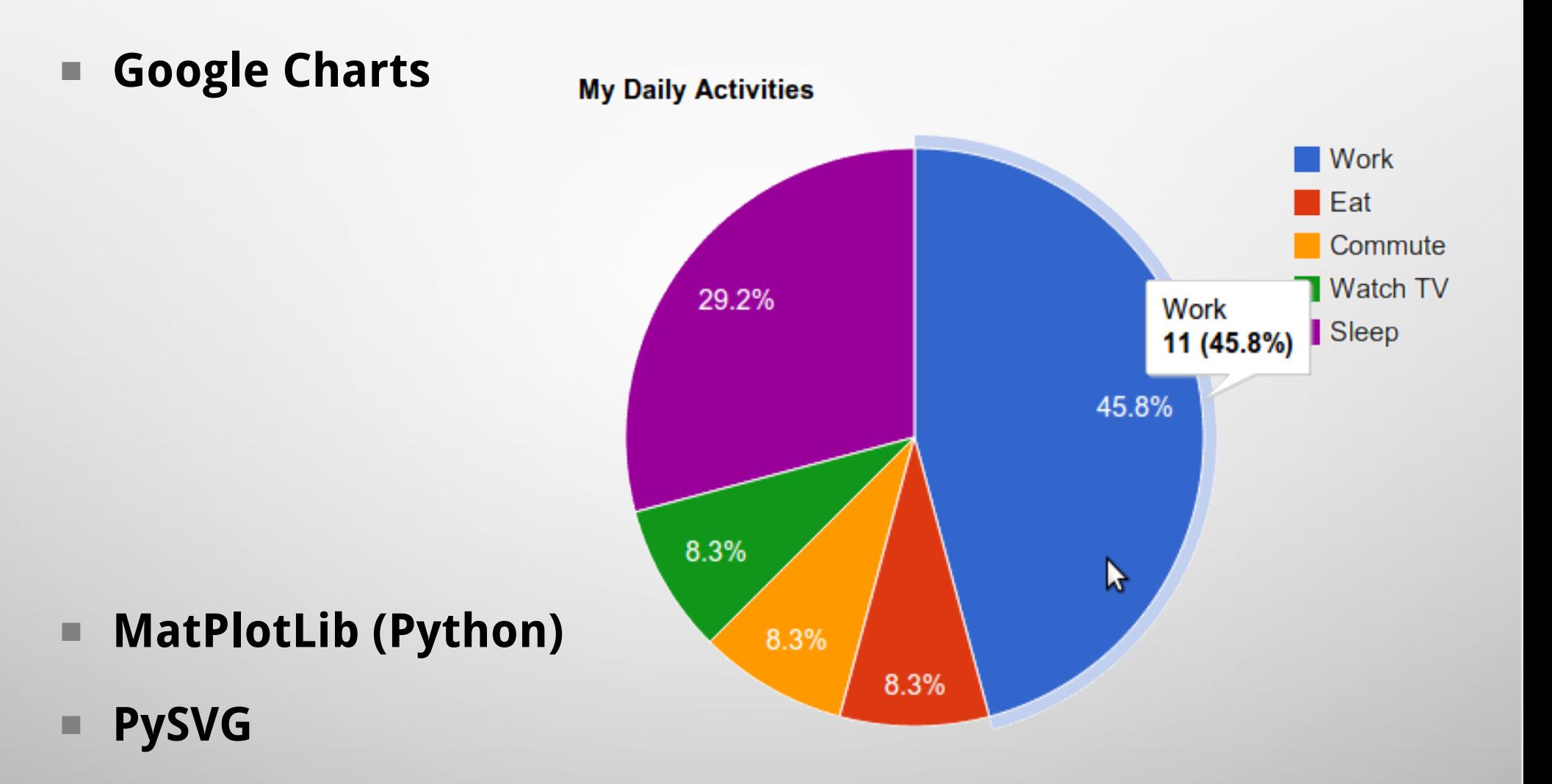

## SVG – Praktischer Teil Tools

- **[W3C Markup Validation Service](http://validator.w3.org/#validate_by_upload)**
- **[W3C SVG Definition](http://www.w3.org/TR/SVG/)**

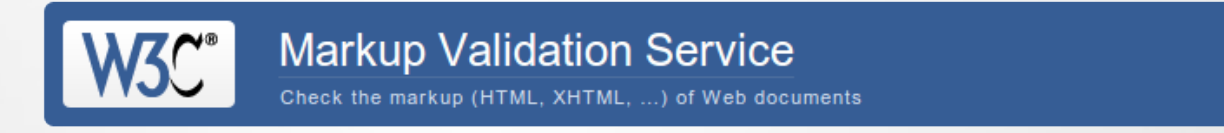

**Jump To:** Notes and Potential Issues Congratulations · Icons

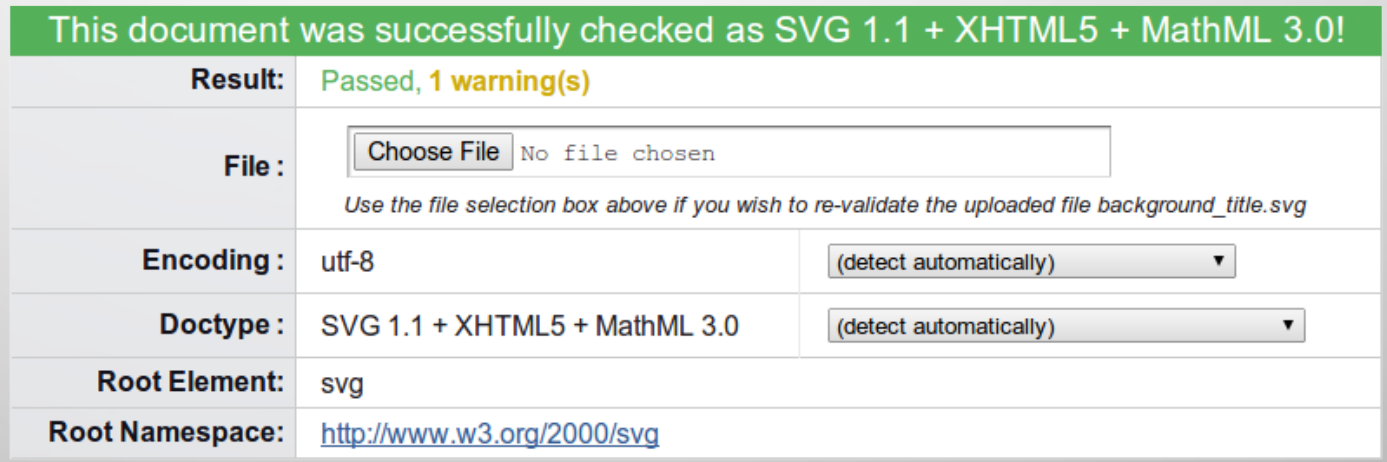

## SVG – Praktischer Teil Unterstützung

- Browser-Unterstützung von SVG 1.1 mittlerweile [sehr gut.](http://caniuse.com/svg)
- Unterstützung in OpenOffice und LibreOffice mangelhaft.
- GIMP rastert SVG 1.1 perfekt.
- Unterstützung von SVG 1.2 kaum vorhanden.

## **SMIL**

## Synchronized Multimedia Integration Language

- SMIL als Auszeichnungssprache zur Erstellung von interaktiven multimedialen Präsentationen aller Art.
- Eine Vielzahl an Anwendungsmöglichkeiten, die aber oft schon durch speziellere Programme abgedeckt sind:
	- **PowerPoint / Keynote**
	- Video-Formate
	- $\blacksquare$  Flash
	- $HTML$
- Idee eines umfassenderen, offenen, XML-basierten Formats.
	- **Trennung von Inhalten und den anordnenden Metadaten.**

## SMIL – Einführung und Entstehung Entstehung

- 1998: SMIL 1.0 wird Empfehlung des W3C.
- 2001: SMIL 2.0 wird Empfehlung des W3C.
	- Drastische Steigerung des Umfangs: Die Beschreibung des W3C steigt von 30 auf etwa 600 Seiten.
	- Modularisierung und Implementation des Namespace-Mechanismus wie bei SVG 1.1.
- 2005: Erster großer Einsatz von SMIL bei der HD DVD.
	- Das Format unterliegt jedoch bald der BluRay.
- 2008: SMIL 3.0 wird Empfehlung des W3C.
	- Bis heute nur wenige Implementationen.
- 2012: W3C SYMM Working Group schließt.

## SMIL – Einführung und Entstehung Anwendungen

## **Theorie:**

- Komposition von bestehenden multimedialen Inhalten.
- Interaktiv oder nur zur zeit-synchronen Wiedergabe.
- **Praxis:** 
	- Hat kaum Verwendung gefunden, heute kaum noch Beispiele zu finden.
	- **Hinzufügen von Untertiteln zu Videos.**
	- Anwendung beim eLearning.
	- Möglichkeiten zum Video-Schnitt.

## SMIL – Aufbau und Elemente Strukturelemente

<?**xml** version="1.0"?>

```
<!DOCTYPE smil PUBLIC "-//W3C//DTD SMIL 2.0//EN"
"http://www.w3.org/2001/SMIL20/SMIL20.dtd"> 
<smil xmlns="http://www.w3.org/2001/SMIL20/Language"> 
    <head>
```

```
    <meta name="title" content="Präsentationstitel"/> …
  </head>
```

```
  <body> … </body>
```
</**smil**>

- Ein SMIL-Dokument besteht aus einer XML- und DocType-Deklaration und einem smil-Element.
- Das smil-Element best aus head und body.
- Im head-Bereich wird die Anordnung der Medien definiert.
- $\blacksquare$  Es werden region-Elemente angelegt, die später referenziert werden. Ein root-layout-Element definiert die Gesamtgröße.

<**head**>

```
  <layout>
        <rootlayout width="320" height="480"/>
        <region id="titel" left="5" top="5"
                          width="310" height="50"/>
        <region id="inhalt" left="10" top="70"
                          backgroundColor="yellow"/>
    </layout>
</head>
```
<**img** src="bild.png" region="r1" begin="2s" dur="5s"/> <**audio** src="ton.wav" begin="2s" title="Willkommen!"/> <**animation** src="ani.svg" region="r2" begin="0s"/> <**video** src="clip.mpg" region="r3" begin="0s" clipBegin="4s" clipEnd="60s"/> <**textstream** src="untertitel.rt" region="r4"/>

- Medienelemente werden mit Angabe einer Region (visuelle Elemente) und mit zeitlichen Angaben definiert.
- Bei Elementen mit intrinsischer Dauer muss keine Dauer festgelegt werden, kann aber.

## SMIL – Aufbau und Elemente Exkurs RealText

■ Für textstreams wird das RealText-Format empfohlen:

```
<window height="80" width="300" duration="12">
```
Ach, was muss man oft von bösen<br/>br/> <**time** begin="3"/>Kindern hören oder lesen!<br/> <**time** begin="6"/>Wie zum Beispiel hier von diesen,<br/> <**time** begin="9"/>Welche Max und Moritz hießen. </**window**>

#### <**window** type="marquee" duration="12">

 Die, anstatt durch weise Lehren sich zum Guten zu bekehren, oftmals noch darüber lachen und sich heimlich lustig machen.

</**window**>

## SMIL – Aufbau und Elemente Inhaltsauswahl

#### <**switch**>

```
  <audio src="a_nederlands.wav" systemLanguage="nl"/>
    <audio src="a_deutsch.wav" systemLanguage="de"/>
    <audio src="a_english.wav"/>
</switch>
```
- Wie bei SVG existiert das switch-Element, Auswahl-Attribute sind aber hier unter anderem:
	- **SystemBitrate (in Bits pro Sekunde)**
	- systemCaptions (on|off)
	- systemScreenSize (z.B. 1024X768)
	- SystemOperatingSystem

■ Synchronisation durch Timing-Elemente par und seq für parallele und sequentielle Ausführung:

```
<seq>
```

```
  <par end="next.activateEvent">
      <video region="v" src="walking_on_sunshine.mpg"/>
      <img region="f" src="strand.jpg"/>
      <img region="b" id="next" src="überspringen.jpg"/>
  </par>
  <audio src="applaus.wav" id="cheering"/>
  <img region="f" src="publikum.jpg"
            begin="cheering.begin+2s">
```

```
</seq>
```
■ Es werden unter anderem die von SVG wieder aufgegriffenen Animationsmöglichkeiten geboten:

<**animate** attributeName="top" from="0" to="10" dur="5s" repeatCount="1"/>

<**animateMotion** path="m 50 50 c 80 90 70 50 100 0 z" dur="5s" repeatCount="2"/>

<**set** attributeName="class" to="highlight" begin="mouseover" end="mouseout"/>

<**animateColor** attributeName="backgroundColor" from="red" to="blue" dur="5s" repeatCount="1"/>

- Einziger Player, der die Versionen nach SMIL 2.0 versteht:
	- Ambulant 2.4
- Folgende Player spielen bis zu Version SMIL 2.0:
	- **Quicktime**
	- RealPlayer
	- Windows Media Player
	- …
- Infolge der Integration in den Standard HD DVD gibt es sogar Hardware Player, die SMIL unterstützen.

## SMIL – Beispiel und Unterstützung Authoring Software

## **Freie Software:**

- Kino 1.3.4 (Linux, sehr geringer Funktionsumfang)
- LIMSee 2 (Java, Installation nicht mehr zu finden)
- LIMSee 3 (Java, komplizierte Oberfläche)
- Kommerzielle Software:
	- Adobe GoLive!
	- **Dreamweaver**
	- …

## SMIL – Beispiel und Unterstützung HelloWorld-Beispiel

```
<smil>
    <head>
        <layout>
       <root-layout width="248" height="300" background-color="blue" />
                 <region id="a" top="20" left="64" />
                 <region id="b" top="120" left="20"/>
            </layout>
    </head>
    <body>
        <par>
             <img src="http://www.contentnetworking.com/smil/hello.jpg"          
                 region="a" begin="0s" dur="6s"/>
      <img src="http://www.content-networking.com/smil/earthrise.jpg"
                 region="b" begin="2s" end="8s"/>
      <audio src="http://www.content-networking.com/smil/hello.wav"
           begin="4s"/>
        </par>
    </body>
</smil>
```
# **Exkurs** SVG und XSLT

- XSL Transformation ist eine Turing-vollständige XML-Sprache zur Transformation von XML-Dokumenten.
- Ebenfalls eine Empfehlung des W3C, seit 2007 XSLT 2.0.
- Wird von den meisten gängigen Browsern direkt unterstützt.

## Seminar XML-Based Markup Languages

# **Danke für eure Aufmerksamkeit.** Gibt es noch Fragen?

Georg Jahn [mail@gjahn.com](mailto:mail@gjahn.com)

1. Juli 2013

## Anhang Bildquellen

- [1] http://www.w3.org/Graphics/SVG/
- [2] http://www.w3.org/AudioVideo/
- [3] http://www.w3.org/Consortium/Legal/logo-usage-20000308